# NYC DOE Accounts

What they are and how to sign up

**MySchools** 

# MyStudent

# NYC Student Account

## OSIS Number

The OSIS number is your child's Student ID number. For students already enrolled in PS 158 you can find this number on your child's progress report or you can reach out to the Parent Coordinator, Mary Semack, at [mary.semack@ps158.net.](mailto:mary.semack@ps158.net)

If you have recently registered for PS 158, your child might not have an ID number yet, as student information is being entered into the DOE system. Our new families will receive their student ID numbers shortly.

## MySchools.nyc

### NYC families can use **MySchools** to apply to public schools from 3-K to high school.

## MySchools.nyc

This is what the home screen looks like. Parents/caregivers use this site to apply to Pre-k, Kindergarten, Gifted and Talented Schools, Middle Schools and High Schools.

Fifth grade families who are applying to middle school will be contacted by the Office of Enrollment with the information needed to create your account.

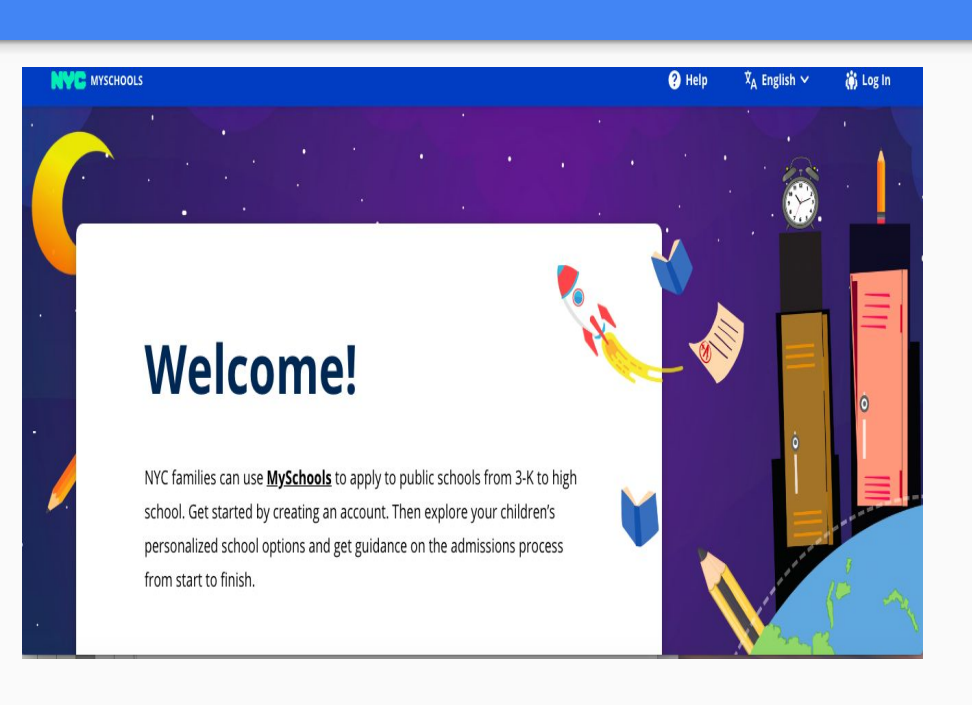

MyStudent.nyc You will use the MyStudent Account to access information about your child, including attendance, grades, and test scores.

> Each family has ONE MyStudent account that will include all siblings and authorized users.

To set up a MyStudent account, please reach out to the Parent Coordinator, Mary Semack, [mary.semack@ps158.net](mailto:mary.semack@ps158.net), who will provide you with the Account Creation Code and further instructions to complete your account.

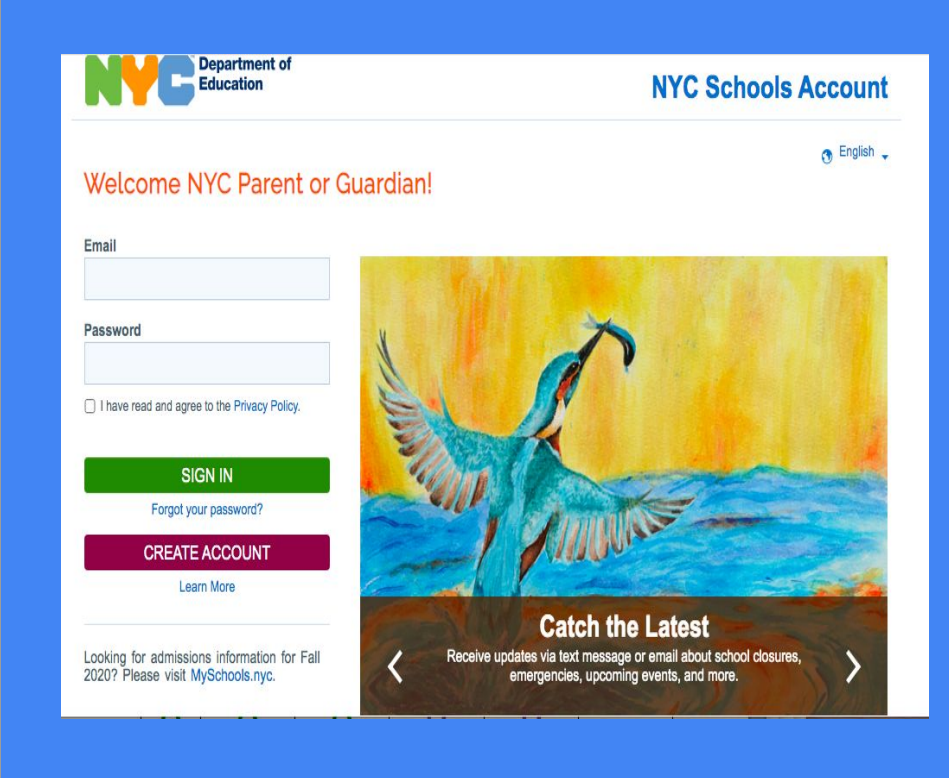

If you have more than one child, please set up the account for one child and once completed, let the Parent Coordinator know and she will add your other child(ren) to the account.

There is one account per family. Parents who do not reside in the same household must share an account. Please make sure all users have the user ID, which is an email address and the password.

If you have previously set up a MyStudent Account and do not recall the email address and/or password, please contact the Parent Coordinator and she will reset your account information.

### NYC Student Account

The DOE has created student accounts for every single New York City public school student, including 3K and Pre-K students.

This is the account your child will use to access their Google Classroom.

### **NYCSA**

### To set up your student account go to

You will find step by step instructions to set up your child's account and password.

To set up the account you will need your child's OSIS number and date of birth.

### **Your Student Account ID and Password**

To retrieve your account ID and password:

### 1. Go to Student Account Self Service [

2. Enter your 9-digit Student ID (OSIS) number. (You can find your Student ID number on a report card, your student ID card, or in your NYCSA account.)

3. Enter your birthday.

- 4. Click Continue.
- 5. If the information you enter matches your student record, your username will be displayed.
- 6. Your student ID is your username followed by @nycstudents.net. For example, if your username

is JaneD, your student account ID is JaneD@nycstudents.net.

- 7. If you haven't already set up a password, you will be asked to set one up.
- 8. Pick a password that only you will know.
- 9. Re-enter your password.
- 10. Click Update Password.

Your child will use their NYCSA to login to their Google classroom.

### Thank You

If you have any questions, please reach out to the Parent Coordinator, Mary Semack at [mary.semack@ps158.net](mailto:mary.semack@ps158.net)

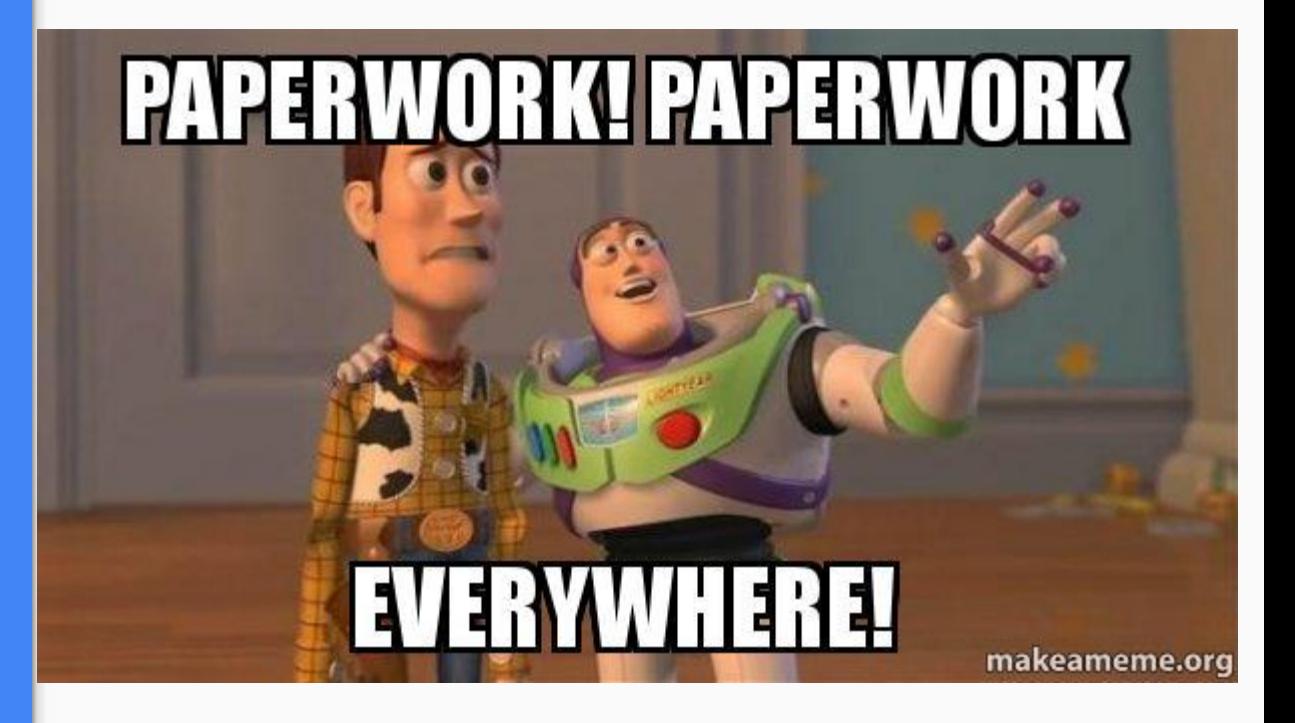